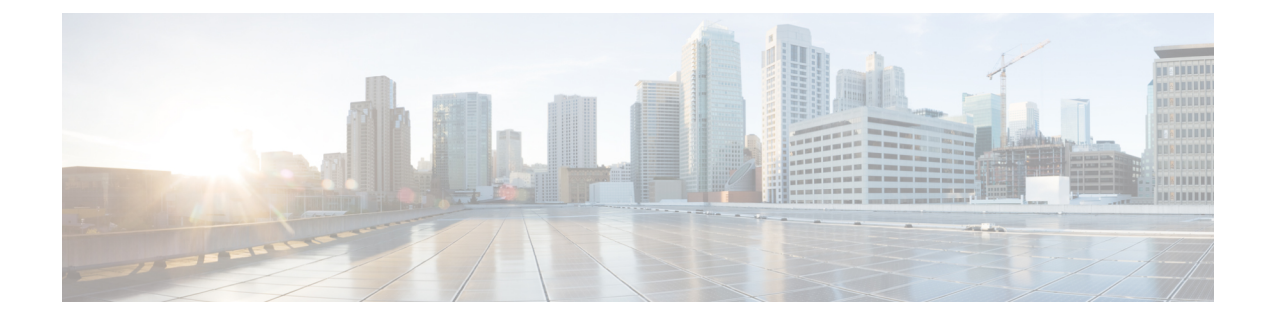

# **FabricPath** スイッチングの設定

(注)

FabricPath と会話型学習を実行するには、Cisco Nexus 7000 シリーズ シャーシに F シリーズ モ ジュールを取り付けている必要があります。

この章では、Cisco NX-OS デバイスで FabricPath スイッチングを設定する方法について説明しま す。

- [機能情報の確認](#page-0-0), 1 ページ
- FabricPath [スイッチングについて](#page-1-0), 2 ページ
- FabricPath [のライセンス要件](#page-15-0), 16 ページ
- FabricPath [の前提条件](#page-15-1), 16 ページ
- FabricPath [スイッチングに関する注意事項と制限事項](#page-15-2), 16 ページ
- FabricPath [スイッチングのデフォルト設定](#page-16-0), 17 ページ
- FabricPath [スイッチングの設定](#page-17-0), 18 ページ
- FabricPath [スイッチングの確認](#page-30-0), 31 ページ
- FabricPath [スイッチング統計情報のモニタリングとクリア](#page-31-0), 32 ページ
- FabricPath [スイッチングの設定例](#page-31-1), 32 ページ
- FabricPath [スイッチング設定の機能履歴](#page-32-0), 33 ページ

## <span id="page-0-0"></span>機能情報の確認

ご使用のソフトウェア リリースで、このモジュールで説明されるすべての機能がサポートされて いるとは限りません。最新の警告および機能情報については、<https://tools.cisco.com/bugsearch/> の BugSearch Tool およびご使用のソフトウェア リリースのリリース ノートを参照してください。こ のモジュールに記載されている機能の詳細、および各機能がサポートされているリリースのリス

トについては、「新機能および変更された機能に関する情報」の章または以下の「機能の履歴」 表を参照してください。

## <span id="page-1-0"></span>**FabricPath** スイッチングについて

FabricPath スイッチングは、レイヤ 2 レベルでのマルチパス ネットワーキングを可能にします。 FabricPathネットワークはベストエフォート方式でパケットを送信します(クラシカルイーサネッ ト(CE)に類似)が、FabricPath ネットワークはレイヤ2トラフィックに対して複数のパスを使 用できます。FabricPath ネットワークでは、ブロッキング ポートを使用するスパニング ツリー プ ロトコル(STP)を実行する必要はありません。代わりに、一部ではレイヤ 3 接続や IP 設定の必 要のないレイヤ 2 接続だけが利用される複数のデータセンターにまたがって FabricPath を使用で きます。

FabricPath カプセル化によって、MAC モビリティとサーバ バーチャライゼーションが実現しま す。つまり、レイヤ 2 ノードが物理的に移動されても、仮想マシンに同一の MAC アドレスと VLANアソシエーションが保持されます。また、FabricPathによって、複数のデータセンターにま たがるレイヤ 2 の LAN 拡張が可能になるため、ディザスタ リカバリ操作や、データベースなど のクラスタリング アプリケーションにも役立ちます。また、FabricPath は高性能で低遅延のコン ピューティングに非常に有用です。

ユニキャスト、ブロードキャスト、およびマルチキャスト パケットに対して機能する単一のコン トロール プレーンには、FabricPath とともにレイヤ 2 Intermediate System-to-Intermediate System (IS-IS)プロトコルを使用します。これは純粋なレイヤ 2 ドメインであり、スパニングツリー プ ロトコル(STP)を実行する必要はありません。この FabricPath レイヤ 2 IS-IS は、レイヤ 3 IS-IS とは別個のプロセスです。

Cisco NX-OS リリース 5.1 以降で F シリーズ モジュールを使用するときには、会話ベースの MAC 学習スキーマがサポートされます。会話型学習は、FabricPath (FP) と CE VLAN の両方に適用で きます。FabricPathおよび会話型MACアドレスラーニングを使用すると、デバイスが学習しなけ ればならないMACアドレスがはるかに減少し、それによってMACテーブルが縮小し、管理しや すくなります。

### **FabricPath** カプセル化

#### **FabricPath** ヘッダー

フレームがFabricPathネットワークに入るとき、システムは新しいFabricPathヘッダーを使ってレ イヤ 2 フレームをカプセル化します。FabricPath ネットワークに参加した各 FabricPath デバイスに 割り当てられるスイッチ ID は、FabricPath ヘッダーの外側の MAC 宛先アドレス (ODA) および

127 ġ,

外側の MAC 発信元アドレス(OSA)として使用されます。以下の図は、クラシカル イーサネッ ト(CE)フレームをカプセル化する FabricPath ヘッダーを示しています。

#### 図 **1**:**FabricPath** フレームのカプセル化

Classical Ethernet frame format

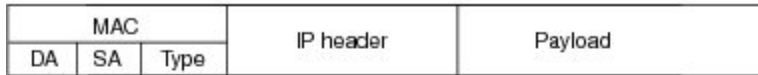

FP frame format

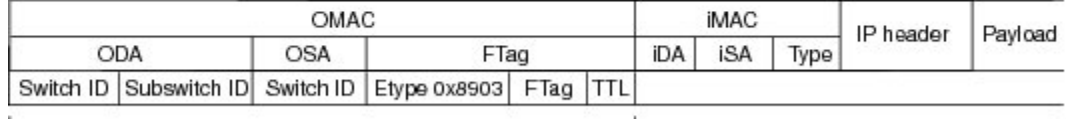

FP header = Outer MAC

FabricPath ネットワークの入力エッジ ポートでカプセル化が適用され、FabricPath ネットワークの 出力エッジポートでフレームがカプセル解除されます。FabricPathネットワーク内のすべてのポー トは、階層型 MAC アドレスのみを使用する FabricPath ポートです(FabricPath インターフェイス の設定の詳細については、第3章「FabricPathインターフェイスの設定」を参照してください)。 この機能により、FabricPath ネットワークのコアにある MAC テーブルのサイズが大幅に減少しま す。

FabricPath ネットワーク内の各デバイスに、一意のスイッチ ID が自動的に割り当てられます。任 意で、FabricPath デバイスのスイッチ ID を設定できます。

外側の送信元アドレス(OSA)は、フレームがFabricPathネットワークに入るデバイスのFabricPath スイッチIDであり、外側の宛先アドレス (ODA) は、フレームが FabricPathネットワークから出 るデバイスの FabricPath スイッチ ID です。フレームが FabricPath ネットワークから出ると、 FabricPath デバイスは FabricPath ヘッダーを除去し、元の CE フレームが引き続き CE ネットワー ク上で処理されます。レイヤ 2 IS-IS プロトコルがトポロジ情報を送信する FabricPath ネットワー クでは、OSA および ODA だけが使用されます。FabricPath の ODA および OSA は、標準の MAC 形式 (xxxx.xxxx.xxxx) になります。

FabricPath の階層型 MAC アドレスは、予備の EtherType 0x8903 を伴います。

フレームが最初にカプセル化されるときに、存続時間 (TTL) が 32 に設定されます。任意に、マ ルチキャストおよびユニキャスト トラフィックの TTL 値を設定することもできます。FabricPath ネットワーク内のホップごとに、各スイッチで TTL が 1 つずつ減算されます。TTL が 0 に達する と、そのフレームは廃棄されます。これにより、ネットワーク内に生じる可能性のある連続ルー プが防止されます。

### フォワーディング タグ(**FTag**)

FabricPath ヘッダー内のフォワーディング タグ(FTag)によって、パケットが FabricPath ネット ワーク全体を通過する複数のパスから1つのパスが指定されます。FabricPathネットワークに入る マルチデスティネーション パケットには、FTag で指定されたパスが使用されます。FTag は、ソ

フトウェアがトポロジから学習する固定ルートです。FTagは10ビットのフィールドで、1~1023 の値を指定できます(トポロジと複数パスの詳細については「FabricPath フォワーディングの設 定」を参照してください)。

このFTagは、フレームがFabricPathネットワークに入るときにエッジポートで割り当てられ、そ の FabricPath ネットワーク内のすべての後続 FabricPath スイッチで使用されます。各 FTag は 1 つ の FabricPath トポロジ内で一意です。

### **FabricPath** でのデフォルトの **IS-IS** 動作

FabricPath ネットワーク内のインターフェイスは FabricPath レイヤ 2 IS-IS プロトコルのみを実行 します。FabricPath レイヤ 2 IS-IS によってトポロジ情報が動的に検出されるため、FabricPath ネッ トワークで STP を実行する必要はありません。

FabricPath レイヤ 2 IS-IS は動的なリンクステート ルーティング プロトコルであり、ネットワーク トポロジ内の変更を検出し、ネットワーク内の他のノードへのループフリー パスを計算します。 各 FabricPath デバイスには、ネットワークの状態が記述されるリンクステート データベース

(LSDB) が保持されます。各デバイスは、そのデバイスに隣接するリンクのステータスを更新し ます。FabricPathデバイスは、既存のすべての隣接関係を通して、LSDBにアドバタイズメントと アップデートを送信します。FabricPath パケットは、標準の IS-IS で IPv4/IPv6 アドレス ファミリ に使用されるアドレスではなく、それぞれのレイヤ2宛先MACアドレスに移動するので、FabricPath レイヤ3 IS-ISプロトコルパケットが標準のレイヤ2 IS-ISパケットと競合することはありません。

システムによって FabricPath コア ポートで hello パケットが送信され、隣接関係が形成されます。 IS-IS隣接関係が形成されると、FabricPathユニキャストトラフィックは、(最大16個のユニキャ ストトラフィック用パスを提供する)レイヤ2IS-ISの等コストマルチパス (ECMP)機能を使用 して、トラフィックを転送します。

FabricPathネットワーク内では、すべてのユニキャスト、マルチキャスト、およびブロードキャス ト トラフィックに単一のコントロール プレーン プロトコル、レイヤ 2 IS-IS を使用します。基本 的な FabricPath 機能を使用する場合には、デフォルト トポロジを使用できるため、レイヤ 2 IS-IS を設定する必要はありません。デバイスでFabricPathをイネーブルにすると、コントロールプレー ンのレイヤ 2 IS-IS が自動的に起動し、実行されます。

ループフリーのレイヤ 2 IS-IS プロトコルは、トポロジに 2 つのツリーを作成します。一方のツ リーは未知のユニキャスト、ブロードキャスト、およびマルチキャスト トラフィックを伝送し、 もう一方のツリーはロードバランスが行われたマルチキャスト トラフィックを伝送します。シス テムは、両方のツリーでマルチキャストトラフィックのロードバランスを実行します(ツリーお よびトポロジの詳細については「FabricPath フォワーディングの設定」を参照)。

FabricPath レイヤ 2 IS-IS は標準的な IS-IS プロトコルに基づいており、FabricPath 環境向けに次の 拡張機能を備えています。

- FabricPath には、IS-IS 標準に規定される階層型のレイヤ 1/レイヤ 2 ルーティングのない、単 一の IS-IS 領域があります。FabricPath ネットワーク内のすべてのデバイスは、単一のレイヤ 1 領域に存在します。
- VLAN とトポロジのセット 1 つにつき、複数の IS-IS インスタンスを実行できます。
- システムは、レイヤ 3 IS-IS インスタンスに使用される MAC アドレスとは異なる MAC アド レスを使用します。
- システムは、標準の IS-IS にはない、スイッチ ID 情報を伝送する新しいサブ TLV を追加し ます。この機能によって、既存の IS-IS プロトコルの実装を介してレイヤ 2 情報を交換でき ます。
- それぞれの FabricPath レイヤ 2 IS-IS インスタンス内で、各デバイスは、Shortest-Path First (SPF)アルゴリズムを使ってネットワーク内の他のそれぞれのデバイスへの最短パスを計 算します。このパスは、ユニキャストFabricPathフレームの転送に使用されます。FabricPath レイヤ 2 IS-IS は標準の IS-IS 機能を使用して、特定の 1 つの宛先デバイスについて最大 16 個 のルートを設定します。システムは、使用可能な複数の同等コスト パラレル リンクを使用 して、同等コストの複数パス(ECMP)を提供します。
- FabricPath IS-IS では、(FTag によって識別される)ブロードキャストおよびマルチキャスト ツリーの構築をサポートするために、標準の IS-IS に一定の修正が加えられています。具体 的には、システムは FabricPath を使用して、マルチデスティネーション トラフィック転送用 の 2 つのループフリー ツリーを構築します。

FabricPathネットワーク内のデバイス間で隣接関係が確立されると、システムはすべてのネイバー にアップデート情報を送ります。

デフォルトでは、設定しなくても FabricPath でレイヤ 2 IS-IS を実行できますが、レイヤ 2 IS-IS パ ラメータの一部を調整することもできます(任意で IS-IS パラメータを設定する方法については 「高度な FabricPath 機能」を参照してください)。

また、FabricPath IS-IS を使用すると、定常状態の各スイッチ ID を FabricPath ネットワーク内で確 実に一意にすることができます。FabricPath ネットワークをマージすると、スイッチ ID が競合す る可能性があります。ID がすべて動的に割り当てられる場合、FabricPath IS-IS は、いずれのネッ トワークでも FabricPath トラフィックに影響が及ばないようにこの競合を解決します。

### 会話型 **MAC** アドレス ラーニング

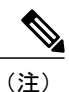

会話型 MAC ラーニングを使用するには、Cisco Nexus 7000 シリーズ シャーシ内の F シリーズ モジュールで作業している必要があります。

従来のMACアドレスラーニングでは、各ホストはネットワーク上の他すべてのデバイスのMAC アドレスを学習します。VLANに会話型学習を設定すると、関連付けられたインターフェイスは、 そのインターフェイスとアクティブに会話している MAC アドレスだけを学習します。すべての インターフェイスが F シリーズ モジュールですべての MAC アドレスを学習する必要があるとは 限りません(したがって、MAC アドレス テーブルのサイズは大幅に減少します)。

Cisco NX-OS リリース 5.1 以降で F シリーズ モジュールを使用すると、MAC 学習プロセスを最適 化できます。会話型 MAC ラーニングは、VLAN ごとに設定します。すべての FabricPath VLAN で は常に会話型学習が使用されます。このモジュールで、CEVLANに会話型学習を設定することも

できます。(CE と FabricPath VLAN の詳細情報については、「FabricPath フォワーディングの設 定」を参照してください。)

F シリーズ モジュールには、16 個の転送エンジン(FE)が搭載されており、MAC ラーニングは そのうち 1 つの FE のみで行われます。各 FE は、モジュールにある他の 15 個の FE とは無関係に MAC アドレス ラーニングを実行します。インターフェイスは、対象の FE を介して入力または出 力される MAC に関する MAC アドレス テーブルだけを保持します。インターフェイスは、モ ジュールにある他の 15 個の FE の MAC アドレス テーブルを保持する必要はありません。

各 F シリーズ モジュールでの16 個の転送エンジン(FE)と会話型 MAC アドレス ラーニングに より、FabricPath 用の MAC アドレス テーブルがかなり小さくなります。

F シリーズ モジュールで使用できる MAC アドレス ラーニング モードは、従来型学習と会話型学 習です。学習モードは、VLAN モードによって設定できます。

次のように、VLAN モードごとに MAC ラーニング モードが異なります。

- FabricPath (FP) VLAN: 会話型 MAC ラーニングのみ。
- CE VLAN:デフォルトでは従来型学習。F シリーズ モジュールで CE VLAN に会話型学習を 設定できます。

会話型 MAC ラーニングを設定すると、宛先 MAC アドレスがインターフェイスの MAC アドレス テーブルにすでに存在している場合、そのインターフェイスでは入力フレームの送信元 MAC ア ドレスだけが学習されます。送信元MACアドレスのインターフェイスでまだ宛先MACアドレス が認識されていない場合、その MAC アドレスは学習されません。各インターフェイスは、イン ターフェイスとアクティブに対話するMACアドレスだけを学習します。このように、会話型MAC ラーニングはスリーウェイ ハンドシェイクで構成されます。インターフェイスは、それに対応す るインターフェイスとの双方向会話がある場合に限り、MACアドレスを学習します。未知のMAC アドレスはネットワーク全体に転送、またはフラッディングされます。

各 F シリーズ モジュールでのこのように会話型 MAC アドレス ラーニングと複数 FE を組み合わ せることにより、各 F シリーズ モジュール上の MAC アドレス テーブルが小さくなります。

CE VLAN では、コマンドライン インターフェイス(CLI)を使用して、F シリーズ モジュールで VLAN 単位の会話型学習を設定できます。CE VLAN ではデフォルトで従来型 MAC アドレス ラー ニングが使用されます。従来型 MAC 学習は、Cisco リリース NX-OS 5.1 またはそれ以降のリリー スの FabricPath VLAN ではサポートされません。

以下の図は、M および F シリーズ モジュールで許可された FabricPath および CE ポートと、許可 された FP および CE VLAN を示しています。

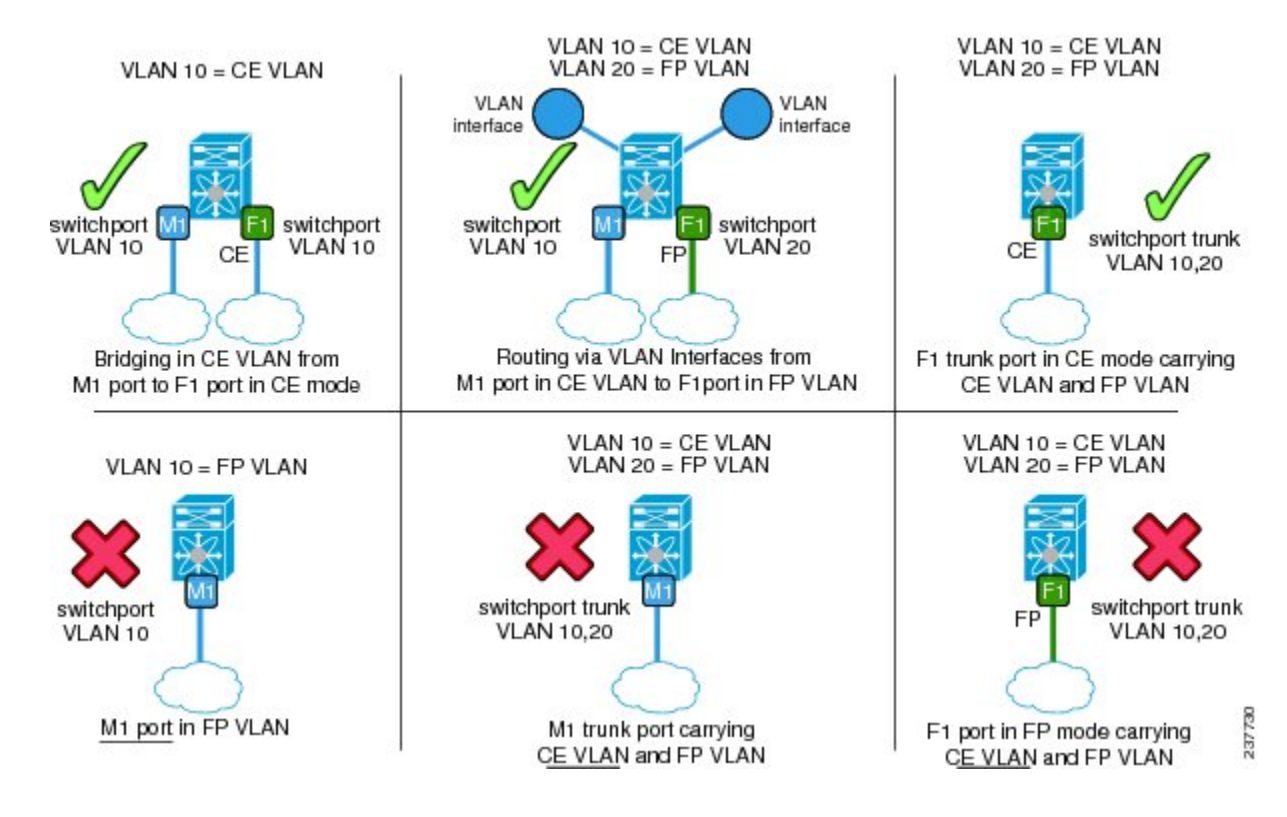

#### 図 **2**:**FP** および **CE VLAN** の例

### コア ポート ラーニング

Cisco NX-OS リリース 6.1 以降、 F2 カード上の virtualPort Channel+(VPC+)を伴う Fabric Extender (FEX)がサポートされます。FEX VPCには一意のサブスイッチIDが割り当てられず、転送用にコ ア ポート ラーニング モードを使用します。

コア ポート ラーニング モードの場合、すべてのローカル MAC がコア ポート フォワーディング エンジン (FE) にコピーされ、F2 モジュールの MAC アドレス テーブルには、コア ポートで設 定されるローカル学習された MAC アドレスが表示されます。

VDC F2 では、デフォルトでコア ポート ラーニング モードがイネーブルになっています。

Cisco NX-OS リリース 6.1(2) 以降、F2 シリーズ モジュールでの MAC アドレス ラーニングをディ セーブルにすることができます。ポートグループ内のすべてのアクティブポートまたは使用中の ポートは、FabricPath コア ポートでなければなりません。

SVIが存在するVLANでは、MACラーニングがイネーブルになっているかどうかにかかわらず、 F2 モジュールは FabricPath コア ポートでブロードキャスト フレームから送信元 MAC アドレスを 学習します。MAC ラーニングがディセーブルになっているポート グループに関しては、F2 モ ジュールは、ポート グループが属するすべての VLAN でブロードキャスト フレームから送信元 MAC アドレスを学習しません。

## **FabricPath** を使用したスイッチング

FabricPath の階層型 MAC アドレス スキームと会話型学習を使用すると、FabricPath ネットワーク 内の会話型学習 MAC テーブルは大幅に小さくなります。FabricPath ネットワーク内では、レイヤ 2 IS-IS を使用してトポロジ情報が送信されます。ネットワークのエッジで会話型 MAC アドレス ラーニングを使用するインターフェイスは、ネットワーク内のすべての MAC アドレスを学習す る必要はありません(下の図を参照)。

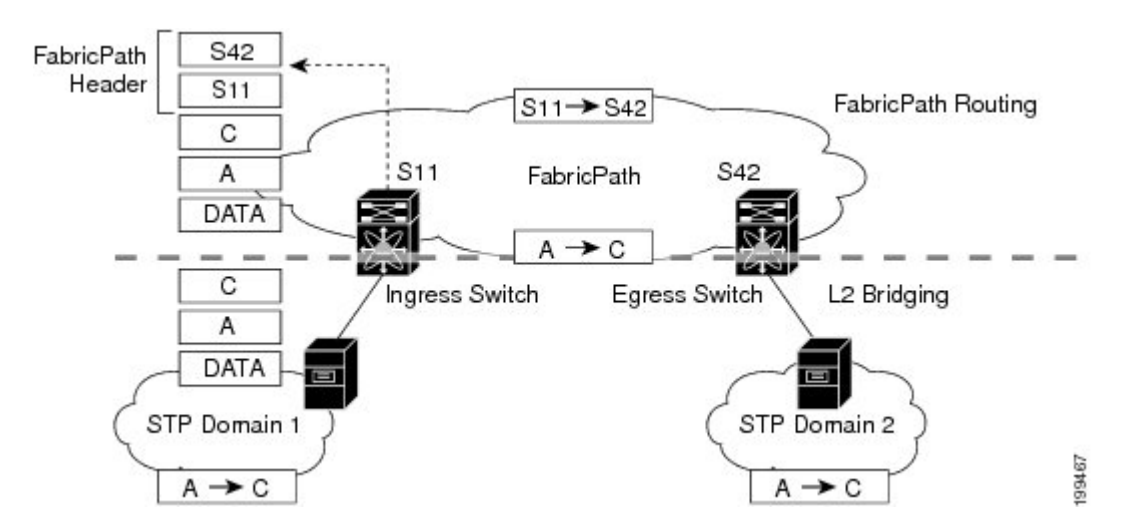

図 **3**:**FabricPath** ポートが、フレームをスイッチングするために **FabricPath** ヘッダーだけを使用

FabricPath 階層型 MAC アドレスの使用により、MAC モビリティも促進されます。つまり、ホス トを移動するときに同じMACアドレスとVLANを維持する場合には、FabricPathネットワークの エッジにあるインターフェイスのみがこの変更を追跡します。FabricPathネットワーク内のFabricPath インターフェイスでは、FabricPathカプセル化で変更された外側のMACアドレス(ODAとOSA) だけがテーブルで更新されます。

FabricPathネットワークのエッジにあるインターフェイスは、FabricPathヘッダー内部の元のフレー ムをカプセル化します。フレームが最後になった場合、または FabricPath スイッチが直接接続さ れている場合は、出力インターフェイスにより FabricPath ヘッダーが除去され、フレームが通常 の CE フレームとして転送されます。

FabricPath ネットワークのエッジにある F シリーズ モジュールのポートでは、会話型学習を使用 して、指定のエッジ ポートが双方向会話を行っている MAC アドレスのみを学習できます。すべ てのエッジ インターフェイスが、その他すべてのエッジ インターフェイスの MAC アドレスを学 習する必要はありません。会話しているインターフェイスのMACアドレスを学習するだけです。

フレームがFabricPathネットワークを移動するときに、すべてのデバイスではFabricPathヘッダー だけが使用されます。したがって、FabricPath インターフェイスでは ODA と OSA のみが使用さ れます。これらのインターフェイスは、ネットワークに接続された CE ホストや他のデバイスの MAC アドレスを学習する必要がありません。FabricPath ヘッダーによって階層型 MAC アドレス が提供されることにより、FabricPath ネットワーク内の MAC テーブルは、そのネットワーク内の デバイス数に対して非常に小さくなります。FabricPathネットワーク内のインターフェイスは、フ

レームを別の FabricPath スイッチに転送する方法のみを知る必要があるため、トラフィックを転 送するために、ネットワークのコアにある大規模な MAC アドレス ルックアップ テーブルは不要 です。

FabricPath ネットワークでは、ホップごとに各スイッチで FabricPath ヘッダーの TTL が 1 ずつ減 らされます。TTL が 0 に達すると、パケットがドロップされます。このプロセスにより、ネット ワークに生じる可能性のある連続ループが防止されます。

#### エミュレート スイッチに関する **FEX** サポート

Cisco NX-OS リリース 6.1 以降、F2 カード上で VPC+ を伴う FEX のサポートを利用できます。 VPC+ を使用すると、2 つの FEX を使用してエミュレート スイッチを設定できます。

(注)

FEX の詳細情報については、「*Cisco Nexus 2000* シリーズ ファブリック エクステンダの設定」 を参照してください。

以下の図には、エミュレートスイッチとして機能する2つのFEXからなるトポロジの例が示され ています。

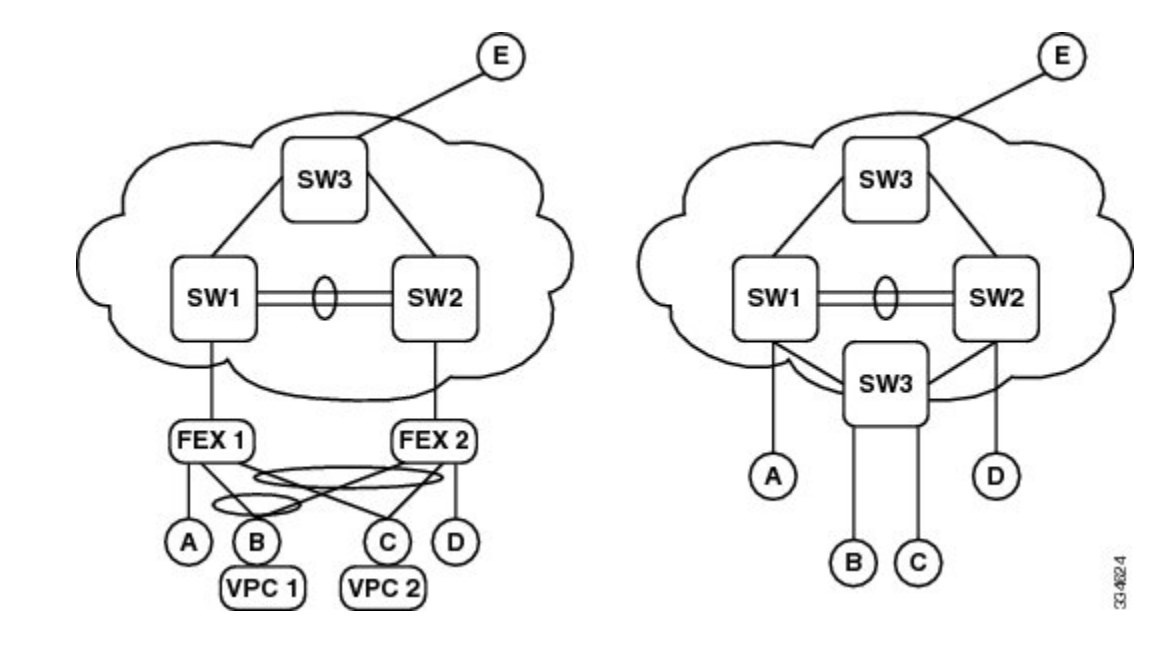

#### 図 **4**:エミュレート スイッチとして機能する **2** つの **FEX**。

(注) 同じ FEX のすべての VPC+ は、同じ外部送信元アドレス(OSA)を持ちます。

F2 カード上の VPC+ を伴う FEX はコア ポート ラーニングを必要とするため、外部送信元 MAC アドレスのサブスイッチ ID およびフラッド ID のフィールドは予約値であり、使用されません。

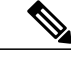

(注) VDC F2 ではデフォルトでコア ポート ラーニングがイネーブルになっています。

FEX 孤立ポートは、接続先の物理スイッチの外部送信元 MAC アドレスを持ちます。

#### **VPC+** を伴う **FEX** の部分的モード

VPC+ を伴う FEX を正しく機能させるには、部分的 FTag プルーニング モードでスイッチが稼働 する必要があります。従来、VPC+ 環境は、物理スイッチがプライマリ フォワーダとして指定さ れた「すべて」または「なし」プルーニングモードで稼働してきました。ピアは、プライマリパ スがダウンした場合のセカンダリフォワーダとして機能します。しかしVPC+を伴うFEX設定で は、使用可能なFTagのうち半分用に指定されたフォワーダとして1つのスイッチが機能し、もう 1つのスイッチが残りの半分を転送します。いずれか1つのVPC+パスがダウンした場合、パケッ トはピア スイッチによって転送されます。

#### 設定例:エミュレート スイッチ用に **VPC+** を伴う **FEX** を設定する

次に、エミュレート スイッチ用に VPC+ を伴う FEX を設定する例を示します。両方の VPC ピア で、次の手順を実行する必要があります。

この設定手順を開始する前に、次の操作を完了してください。

- FabricPath フィーチャ セットをイネーブルにします。
- FEX フィーチャ セットをイネーブルにします。

エミュレート スイッチを設定するには、次の手順を実行します。

- **1** VPC ドメイン コンフィギュレーション モードで、**fabricpath multicast load-balance** コマンド で部分 DF モードをイネーブルにします。
- **2** VPC ドメイン コンフィギュレーション モードで、エミュレート スイッチ ID を設定します。

```
switch# configure terminal
switch(config)# interface port-channel channel-number
switch(config-if)# vpc domain ID
switch(config-vpc-domain)# fabricpath switch-id emulated switch-id
```
**3** FEX を設定します。

```
switch# configure terminal
switch(config)# interface port-channel channel
switch(config-if)# switchport
switch(config-if)# switchport mode fex-fabric
switch(config-if)# fex associate FEX-number
switch(config-if)# no shutdown
```
VPC+ を伴う FEX ポートを設定するには、**fabricpath multi-cast loadbalance** コマンドを使用し ます。 (注)

switch(config-if)# **exit** switch# **show interface port-channel channel fex-intf**

**4** FEX レイヤ 2 ホスト インターフェイス(HIF)ポート チャネルを作成します。

switch# **configure terminal** switch(config)# **interface ethernet FEX-number/1/satellite\_port\_numnber** switch(config-if)# **channel-group id/1001** switch(config-if)# **no shutdown**

**5** FEX レイヤ 2 ホスト インターフェイス(HIF)ポート チャネルで VPC ID を設定します。

```
switch# configure terminal
switch# interface port-channel 1001
switch(config-if)# switchport
switch(config-if)# vpc vpcid
switch(config-if)# no shutdown
```
### 競合解決と任意の **FabricPath** チューニング

すべてのデバイスで FabricPath をイネーブルにすると、システムによりランダムなスイッチ ID が 各 FabricPath デバイスに自動的に割り当てられます。スイッチ ID は FabricPath ネットワークの各 スイッチに動的に割り当てられる 12 ビットの値です(各スイッチは FabricPath ネットワーク内で 一意な値になります)。特定のスイッチ ID を任意で設定できます。FabricPath ネットワーク内に 一意でないスイッチ ID が存在する場合は、競合解決が自動的に行われます。

FabricPath システムはスイッチ ID に対してランダムな値を選択し、その値がすでに使用中である かどうかを確認している間は、その値を仮のIDとして設定します。この値がネットワーク内の別 のデバイスに使用されている場合、競合解決プロセスが開始されます。小さい方のシステムIDを 持つスイッチには、指定された値がそのまま維持され、他方のスイッチには新しい値がスイッチ ID として設定されます。

単一のスイッチを既存のFabricPathネットワークに追加する場合は、ネットワーク内の既存スイッ チの値が変更されるのではなく、その単一のスイッチのスイッチID値が変更されます。指定され た値が別のデバイスで使用されていない場合や、競合が解決された後は、スイッチIDに確認済み のマークが付けられます。

グレースフルな移行機能により、2 つのスイッチが一時的に同じスイッチ ID を持つなど、リソー ス内で競合が生じた場合でも、トラフィックが中断されることはありません。

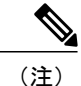

FabricPath インターフェイスは起動しますが、スイッチが FabricPath の競合をチェックして解 決するまでは、インターフェイスは動作しません。

FabricPath リソース タイマーにはデフォルト値がありますが、タイマー値を変更することもでき ます。デバイスを調整して、競合をチェックする間の待機時間を長くしたり、短くしたりするこ とができます。

次に、FabricPath ネットワークの重要なプロセスの一部を示します。

• スイッチ ID および FTag の競合のない割り当てを行う。

- ネットワークのマージまたはパーティションの回復の際にグレースフルなリソースの移行を 行う。
- スタティック スイッチ ID をサポートする。
- リンクの起動時またはネットワークのマージ中に高速コンバージェンスを実行する。

FabricPathでは、レイヤ2 IS-ISプロトコルを使用して、ネットワーク内のすべてのスイッチにデー タベースが転送されます。この情報は、IS-IS TLV を使用してさまざまな FabricPath ネットワーク デバイスに配布されます。各スイッチは、すべてのスイッチに関する情報を含む独自のデータベー スを送信します。システムは FabricPath 値を割り当て、FabricPath ネットワーク内でその値が一意 であることを保証し、リソースが不要になるとその値をデータベースから削除します。

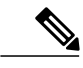

デバイスのスタティック スイッチ ID を手動で設定する場合、自動的な競合解決プロセスは行 われず、ネットワークは稼働しません。競合に関するsyslogメッセージが表示されます。ネッ トワーク内にあるデバイスの1つまたは複数のスイッチIDを手動で変更する必要があります。 (注)

#### **FabricPath** タイマー

(注) FabricPathネットワークに参加させる各スイッチごとに、これらの設定を行う必要があります。

次の FabricPath タイマーを変更できます。

- allocate-delay:新しいスイッチIDが使用可能になり、永続的になるまで、ネットワーク全体 に伝播するための遅延を設定します。
- linkup-delay:スイッチ ID における競合を検出するためのリンク起動の遅延を設定します。 システムが競合を検出すると、少しの時間をかけて競合を解決し、FabricPath を運用状態に します。既知のネットワークへの接続で冗長リンクが起動される場合、デフォルト動作とし て、リンク起動を高速化します。この場合はネットワークが既知であるため、タイマーは使 用されません。
- linkup-delay always:すべての場合にタイマーが必ず使用されるよう、リンク起動の遅延を設 定します。
- transition-delay:ネットワーク内で移行された値を伝播するための遅延を設定します。この期 間中は、既存のすべてのスイッチ ID と新しいスイッチ ID の値がネットワーク内に存在しま す。この状態は、リンクが起動して、ネットワーク内に同じスイッチ ID が 2 つ存在するか どうかシステムで検査されるときにのみ発生します。

ユーザ設定によるスイッチIDで発生する競合は、解決されません。このタイプの競合に関しては 警告メッセージが表示されます。間違ったトラフィック転送を防ぐには、トポロジ変更中に IntermediateSystem-to-IntermediateSystem (IS-IS)がネイバー情報を収集できるよう、linkup-delay を十分高い値に設定することを推奨します。linkup-delayを高く設定することで、競合を適時に検

出できます。ユーザの介入によって競合が解決されるまで、または競合するスイッチIDのリンク ステート パケット (LSP) の有効期限が切れるまで、リンクはダウンしたままです。

このタイマーの設定が有効になるのは、ルーティング プロトコルによって到達可能とまだ識別さ れていないノードにリンクが到達する場合だけです。他の等コスト マルチパスがフォワーディン グステートですでに存在し、新しいリンクによって別の新しい等コストマルチパスが作成される 場合は、そのようなリンクのタイマー設定がスキップされて linkup プロセスが迅速化する可能性 があります。タイマー設定は、ルーティング プロトコルがネットワーク情報を収集するための待 機時間としてのみ使用されます。ネットワークがルーティング プロトコルに認識されると、タイ マーが使用されていないことに気付くかもしれません。

linkup-delayタイマーはデフォルトでイネーブルになっています。この機能をイネーブル化または 再イネーブル化したときにlinkup-delayタイマーが設定済みであれば、スイッチは設定済みのタイ マー値を使用します。設定済みlinkup-delayタイマーが存在しない場合、スイッチはデフォルト値 10 秒を使用します。

Cisco NX-OS リリース 6.2(8) 以降、コマンドライン インターフェイス(CLI)を使用してリンク起 動遅延機能をディセーブル化できます。linkup-delayタイマーをディセーブルにした後は、リンク が一時停止することはありません。スイッチが競合を検出すると、リンクは稼働状態のままにな り、スイッチは動的にこの競合を解決するか、システム ログに警告を送信します。静的に設定さ れたスイッチ ID が存在する既知のネットワークでは、linkup-delay 機能をディセーブルにしてリ ンク起動を高速化することができます。このようなネットワークではスイッチIDの競合が発生し ないことが明らかであるため、競合検出用にリンクを一時停止する必要がありません。

(注)

動的に追加される(または不明な)スイッチ ID を含むネットワークでは、linkup-delay 機能を ディセーブルにしないことを強くお勧めします。

### **M** シリーズ モジュールと **F** シリーズ モジュールの相互作用

Cisco NX-OS リリース 6.2(2) 以降、同じ Cisco Nexus 7000 シリーズ シャーシ内に M シリーズ モ ジュールと F シリーズ モジュールが存在する場合、次のようになります。

- M シリーズ モジュールと F2e シリーズ モジュールの場合:ルータ MAC アドレスと通信する とき、F2e シリーズ モジュールのコア ポートで MAC アドレス ラーニングが発生します。こ の問題は F2e ASIC の制限であり、MAC アドレス ラーニングをディセーブルにするサポート が提供されています。「コア ポート用の MAC 学習モードの設定(任意)」のセクションを 参照してください。このシナリオでは MAC 学習がディセーブルであるため、コア ポートと エッジ ポートが同じ ASIC や転送エンジンに存在してはなりません。
- M シリーズ モジュールと F2e シリーズ モジュールの場合:ローカル MAC アドレスをコア ポートにコピーしない ISSU 内の F1 アクセス スイッチをサポートするために、M シリーズ および F2e シリーズ モジュールはデフォルトですべてのリモート MAC アドレスを学習しま す。リモート MAC アドレス ラーニングをディセーブルにするためのサポートが提供されて います。「リモート MAC 学習モードの設定(任意)」のセクションを参照してください。

FabricPath トポロジ内のすべてのスイッチを Cisco NX-OS リリース 6.2(2) に移行する場合、 リモート MAC アドレス ラーニングをディセーブルにできます。

- M シリーズ モジュールと F2e シリーズ モジュールの場合:M シリーズ モジュールでレイヤ 2 のプロキシ学習をイネーブルにするには、F2e シリーズ モジュールで MAC アドレス ラー ニングをディセーブルにする必要があります。「コア ポート用の MAC 学習モードの設定 (任意)」のセクションを参照してください。また、リモート MAC アドレス ラーニングを ディセーブルにする必要もあります。「リモート MAC 学習モードの設定(任意)」のセク ションを参照してください。
- M シリーズ モジュールと F1 シリーズ モジュールの場合:すべてのリモート MAC アドレス と通信するときに、MAC アドレス ラーニングが発生します。F1 シリーズ コア ポートに関 して Cisco NX-OS リリース 6.2(2) への ISSU を行った後、F1 シリーズ コア ポートでのリモー ト MAC アドレス ラーニングをディセーブルにできます。「リモート MAC 学習モードの設 定(任意)」のセクションを参照してください。

Cisco NX-OS リリース 6.2(2) 以降、ゲートウェイ ポート チャネル (GPC) を指す M シリーズ モ ジュールで MAC アドレス ラーニングが行われます。これは、F1 シリーズ モジュールを伴う M シリーズ モジュール、および F2E シリーズ モジュールを伴う M シリーズ モジュールの両方で発 生します。

CiscoNX-OSリリース6.2(2)以降:Mシリーズモジュールでスイッチ仮想インターフェイス(SVI) を使ってルーティングするとき、F2e がレイヤ 2 専用モードで動作している場合には、M シリー ズ モジュールの大きな MAC アドレス テーブルで、FabricPath ネットワーク内の最大 128,000 個の ホストを指定できます。

Nexus 7000 シリーズ デバイス用の Cisco Release 5.2(1) 以降では、M シリーズ モジュールがシャー シ内に存在する場合の、F シリーズ FabricPath 対応モジュールの MAC ラーニングが変更されてい ます。この設定で、FabricPath スイッチは、ローカルに学習したすべての MAC アドレス項目をコ ア ポートにコピーします。これは、F シリーズと M シリーズの両方のモジュールを含むシャーシ でのデフォルト学習モードです。

また、同じ Cisco Nexus 7000 シリーズ シャーシ内に M シリーズ モジュールと F シリーズ モジュー ルが存在する場合、FシリーズモジュールのFabricPathインターフェイスは、Mシリーズモジュー ルからそのポートを通過する MAC アドレスも学習します。FabricPath インターフェイスは、混合 シャーシにある M シリーズ モジュールでの MAC アドレスのプロキシ学習を行います。

M シリーズ モジュールは FabricPath をイネーブルにできないため、同じ Cisco Nexus 7000 シリー ズ シャーシ内に共存する FabricPath 対応インターフェイスは、M シリーズ インターフェイスから FabricPath 対応 F シリーズ インターフェイスを通過するパケットの MAC アドレスを学習する必要 があります。FabricPath インターフェイスは、混合シャーシにある M シリーズ モジュールでの MAC アドレスのプロキシ学習を行います。

F1シリーズモジュールとMシリーズモジュールの間の相互作用について、詳しくは『*CiscoNexus 7000 Series NX-OS Unicast Routing Configuration Guide*』および『*Cisco Nexus 7000 Series NX-OS Multicast Routing Configuration Guide*』を参照してください。

## ハイ アベイラビリティ

FabricPath トポロジは、In-Service Software Upgrade (ISSU) を介して設定を保持します。

高可用性の詳細については、『*CiscoNexus 7000 SeriesNX-OS High Availability and Redundancy Guide*』 を参照してください。

### 仮想デバイス コンテキスト

スイッチで FabricPath をイネーブルにする前に FabricPath フィーチャ セットをインストールする 必要があります。FabricPath フィーチャ セットのインストールの詳細については、『*Configuring Feature Set for FabricPath*』を参照してください。

F シリーズ モジュールには複数の FE が存在するため、次のポート ペアを同じ VDC に割り当てる 必要があります。

- ポート 1 とポート 2
- ポート 3 とポート 4
- ポート 5 とポート 6
- ポート 7 とポート 8
- ポート 9 とポート 10
- ポート 11 とポート 12
- ポート 13 とポート 14
- ポート 15 とポート 16
- ポート 17 とポート 18
- ポート 19 とポート 20
- ポート 21 とポート 22
- ポート 23 とポート 24
- ポート 25 とポート 26
- ポート 27 とポート 28
- ポート 29 とポート 30
- ポート 31 とポート 32

VDC の詳細については、『*Virtual Device Context Configuration Guide, Cisco DCNM for LAN*』を参照 してください。

# <span id="page-15-0"></span>**FabricPath** のライセンス要件

FabricPath には、拡張レイヤ 2 パッケージのライセンスが必要です。Cisco NX-OS ライセンス方式 の詳細と、ライセンスの取得および適用の方法については、『*Cisco NX-OS Licensing Guide*』を参 照してください。

## <span id="page-15-1"></span>**FabricPath** の前提条件

FabricPath フォワーディングには、次の前提条件があります。

- クラシカル イーサネットのレイヤ 2 機能の使用経験がある。
- スイッチで FabricPath をイネーブルにする前に、FabricPath フィーチャ セットをデフォルト およびデフォルト以外のVDCにインストールしている。FabricPathフィーチャセットのイン ストールとイネーブル化の詳細については、『Configuring Feature Set for FabricPath』を参照 してください。
- サービス障害や電源投入後など、スタンバイ スーパーバイザが不安定な状態にある場合、 FabricPath フィーチャ セットの操作によってスタンバイ スーパーバイザがリロードされるこ とがあります。
- デバイスにログインしている。
- 拡張レイヤ 2 ライセンスがインストールされていることを確認します。
- ・現在の仮想デバイス コンテキスト(VDC)が正しい。VDC は、一連のシステム リソースを 論理的に表現する用語です。**switchto vdc** コマンドでは VDC 番号を指定できます。
- F シリーズ モジュールで作業している。

# <span id="page-15-2"></span>**FabricPath** スイッチングに関する注意事項と制限事項

FabricPath スイッチングには、設定に関して次の注意事項および制限事項があります。

- FabricPathインターフェイスは、FabricPathでカプセル化されたトラフィックだけを伝送しま す。
- コマンドを表示したり、コマンドにアクセスしたりするには、各デバイスで FabricPath をイ ネーブルにします。各デバイスで FabricPath をイネーブルにするには、**feature-set fabricpath** コマンドを入力します。FabricPath フィーチャ セットのインストールとイネーブル化の詳細 については、『*Configuring Feature-Set for FabricPath*』を参照してください。
- サービス障害や電源投入後など、スタンバイ スーパーバイザが不安定な状態にある場合、 FabricPath フィーチャ セットの操作によってスタンバイ スーパーバイザがリロードされるこ とがあります。
- STP は、FabricPath ネットワーク内では動作しません。
- F シリーズ モジュールは、複数の SPAN 宛先ポートや仮想 SPAN をサポートしません。F シ リーズ モジュールのポートが VDC 内にあり、その VDC に複数の SPAN 宛先ポートが存在 する場合、その SPAN セッションは機能しません。
- FabricPath の実行中は、プライベート VLAN 設定に次の注意事項が適用されます。
	- プライベート VLAN 内のすべての VLAN は同じ VLAN モード(CE または FabricPath) である必要があります。タイプの異なる VLAN をプライベート VLAN に追加しようと しても、それらの VLAN はプライベート VLAN でアクティブになりません。その設定 はシステムに記憶されるので、後で VLAN モードを変更したときに、その VLAN は指 定のプライベート VLAN でアクティブになります。
	- FabricPath ポートは、プライベート VLAN に追加できません。
- システムは、階層型のスタティックMACアドレスをサポートしません。つまり、スタティッ クな FabricPath ODA および OSA は設定できません。設定できるのは、CE のスタティック MAC アドレスだけです。
- •Fシリーズモジュールでは、VLAN内にポートを持つすべての転送エンジン(FE)にユーザ 設定のスタティック MAC アドレスがプログラムされます。
- FabricPath ネットワークでは、最大 128 個のスイッチ ID がサポートされます。
- FabricPath は、同じ VDC にある VTP をサポートしません。VDC で FabricPath フィーチャ セットがイネーブルになっている場合、VTP をディセーブルにする必要があります。
- •F1 シリーズ モジュール上で、あるポートを FabricPath(FP)コア ポートとして設定し、ク ラシカル イーサネット(CE)ポートが同じフォワーディング エンジン(FE )インスタンス 上に存在する場合は、CE ポートの MAC アドレス ラーニング動作が影響を受け、ユニキャ スト フラッディングを引き起こす可能性があります。そのため、別々の ASIC インスタンス 上で CE ポートと FP ポートを分離することをお勧めします。

# <span id="page-16-0"></span>**FabricPath** スイッチングのデフォルト設定

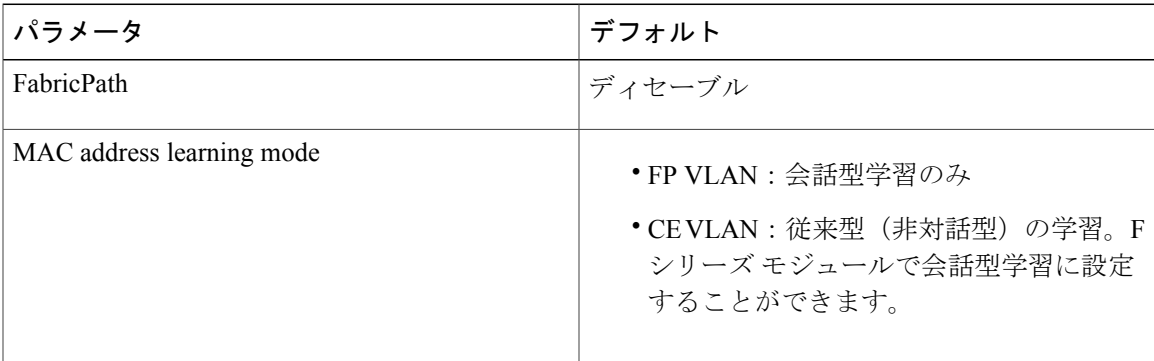

表 **1**:デフォルト **FabricPath** パラメータ

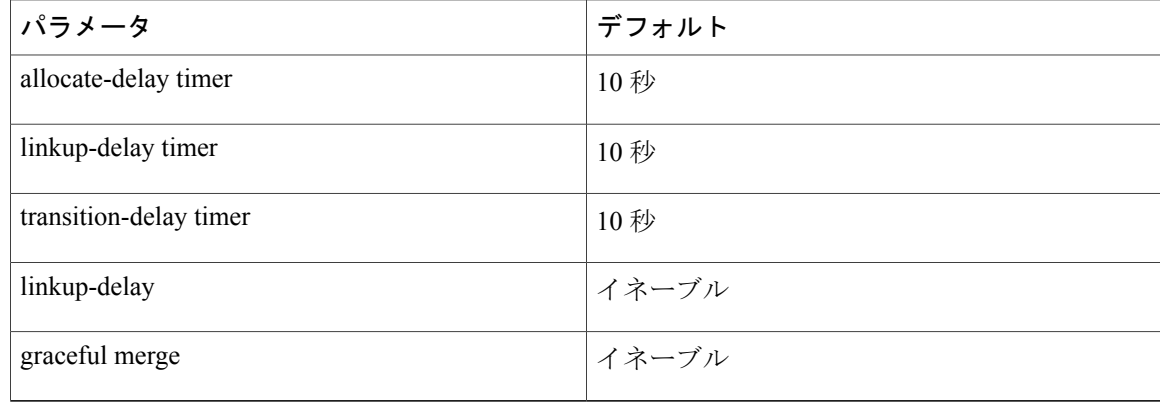

# <span id="page-17-0"></span>**FabricPath** スイッチングの設定

各デバイスで FabricPath スイッチングをイネーブルにすると、カプセル化、デフォルト IS-IS、お よび学習が自動的に実行されます。

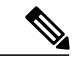

```
(注)
```
スイッチで FabricPath をイネーブルにする前に FabricPath フィーチャ セットをインストールす る必要があります。FabricPath フィーチャ セットのインストールとイネーブル化の詳細につい ては、『Configuring Feature-Set for FabricPath』を参照してください。

デフォルト値を使用する代わりに、次のFabricPath機能を手動で任意に設定することもできます。

- •クラシカル イーサネット(CE)VLAN に関する MAC 学習モード :
	- 。会話型学習は、FabricPath(FP)VLAN で使用できる唯一の MAC 学習モードです。
- 競合解決その他のチューニングのためにシステムで使用されるさまざまな値:
	- FabricPath ネットワーク内でグローバルに使用されるデバイスのスイッチ ID
	- タイマー
	- FabricPath ネットワークのグレースフル マージ。(デフォルトでは、イネーブルです。 この機能がディセーブルの場合、トラフィックがドロップされる場合があります)
	- 1 回限りのリンクの強制起動

### デバイス上の **VDC** での **FabricPath** フィーチャ セットのイネーブル化

機能の設定に使用するコマンドにアクセスするには、その前に FabricPath フィーチャ セットをイ ネーブルにしておく必要があります。

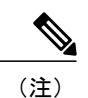

デフォルトの VDC と、FabricPath を実行している他の VDC で別個に FabricPath フィーチャ セットをイネーブルにします。FabricPath フィーチャ セットのインストールとイネーブル化の 詳細については、『Configuring Feature-Set for FabricPath』を参照してください。

#### はじめる前に

拡張レイヤ 2 ライセンスがインストールされていることを確認します。 F シリーズ モジュールがインストール済みであることを確認します。

#### 手順

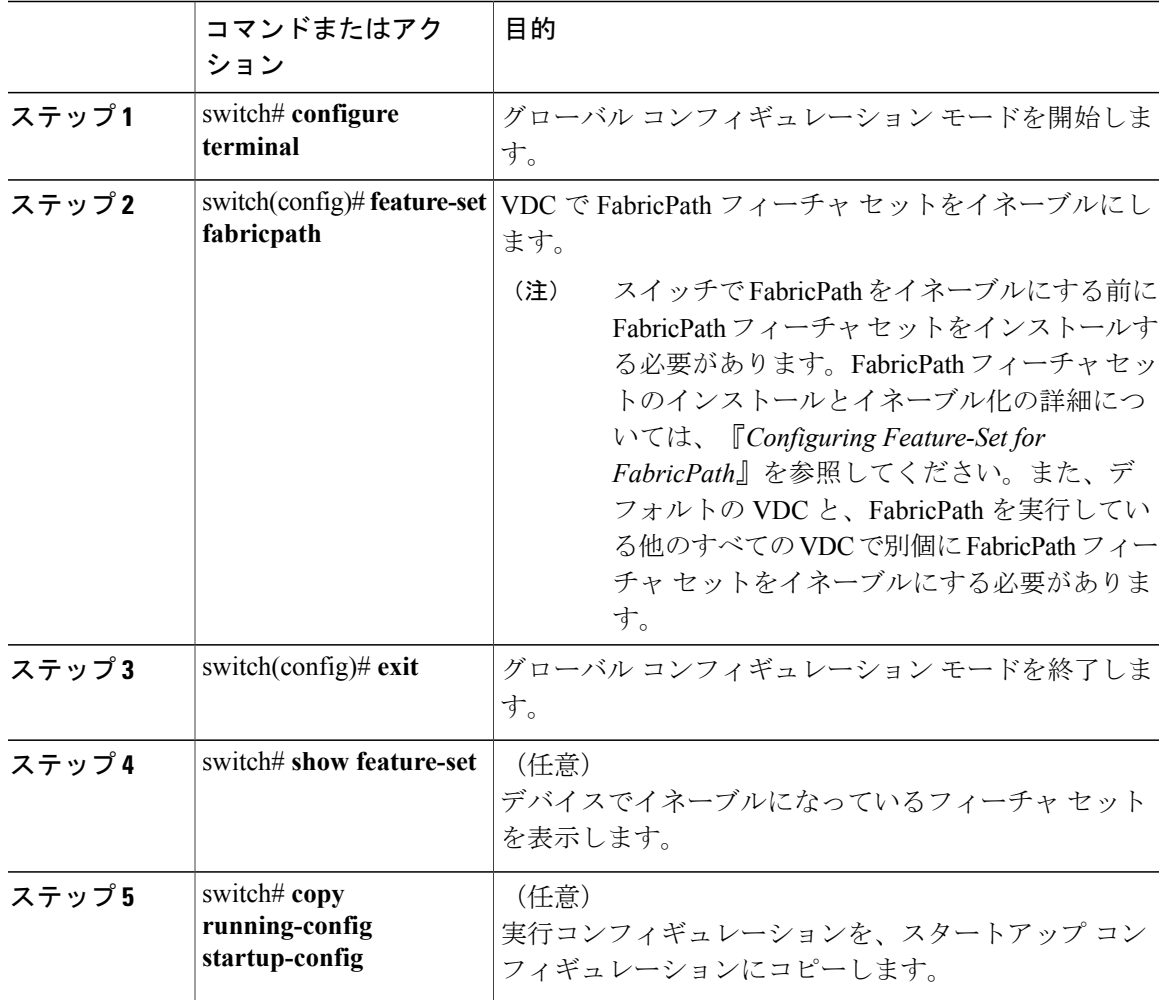

次に、VDC で FabricPath 機能をイネーブルにする例を示します。

switch# **configure terminal**

```
switch(config)# feature-set fabricpath
switch(config)#
```
## **VDC** での **FabricPath** フィーチャ セットのディセーブル化

(注)

FabricPath 機能をディセーブルにすると、デバイスではすべての FabricPath 設定がクリアされ ます。

FabricPath 機能をディセーブルにすると、FabricPath の設定に必要ないずれの CLI コマンドも表示 されなくなります。フィーチャ セットをディセーブルにすると、システムによってすべての FabricPath 設定が削除されます。

(注)

FabricPath設定が大きい(サイズが数メガバイトである)場合、FabricPath機能のディセーブル 化が完了するまでに時間がかかることがあります。

#### はじめる前に

拡張レイヤ 2 ライセンスがインストールされていることを確認します。 F シリーズ モジュールがインストール済みであることを確認します。

#### 手順

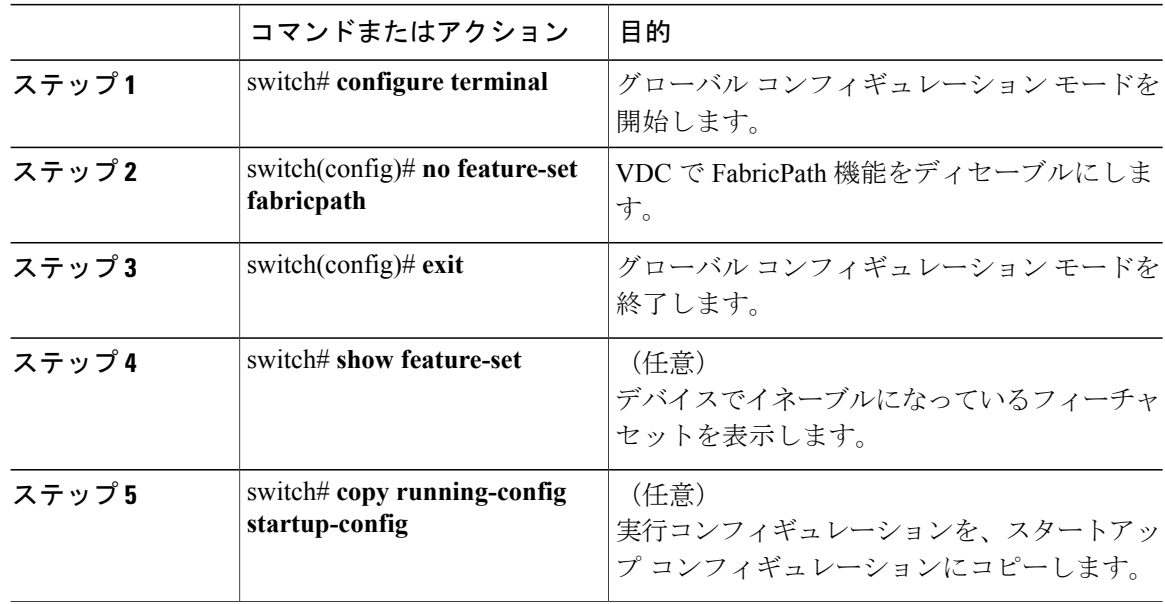

次に、FabricPath 機能をディセーブルにする例を示します。

switch# **configure terminal**

```
switch(config)# no feature-set fabricpath
switch(config)#
```
## **CE VLAN** に関する **MAC** 学習モードの設定(任意)

CE VLANでは、デフォルトで従来型学習モードが使用されます。ただし、Fシリーズモジュール では、会話型 MAC アドレス ラーニングを使用するように CE VLAN を設定できます。

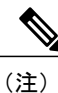

従来型 MAC アドレス ラーニングを使用するよう FP VLAN を設定することはできません。こ れらの VLAN では会話型学習だけが使用されます。

#### はじめる前に

拡張レイヤ 2 ライセンスがインストールされていることを確認します。 F シリーズ モジュールがインストール済みであることを確認します。 CE VLAN で作業していることを確認します。

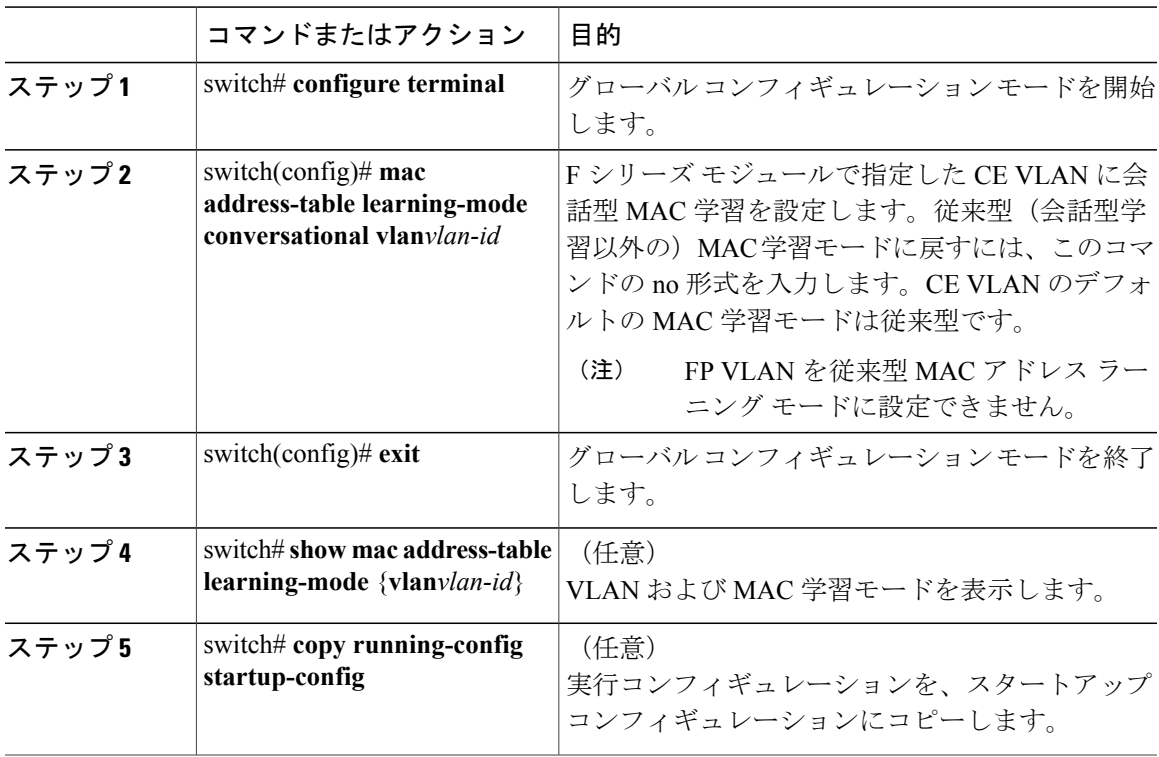

次に、F シリーズ モジュールで指定した CE VLAN に、会話型 MAC アドレス ラーニングを設定 する例を示します。

#### switch# **configure terminal**

switch(config)# **mac address-table learning-mode conversational vlan 1-10** switch(config)#

### リモート **MAC** 学習モードの設定(任意)

デフォルトでは、MAC アドレス ラーニング モードはイネーブルになっています。M シリーズ モ ジュールと F2e シリーズ モジュール(M-F2e)、または M シリーズ モジュールと F1 シリーズ モ ジュール (M-F1) を含む混合シャーシ用のリモート MAC アドレス ラーニングをディセーブルま たはイネーブルにすることができます。

#### はじめる前に

拡張レイヤ 2 ライセンスがインストールされていることを確認します。 F シリーズ モジュールがインストール済みであることを確認します。

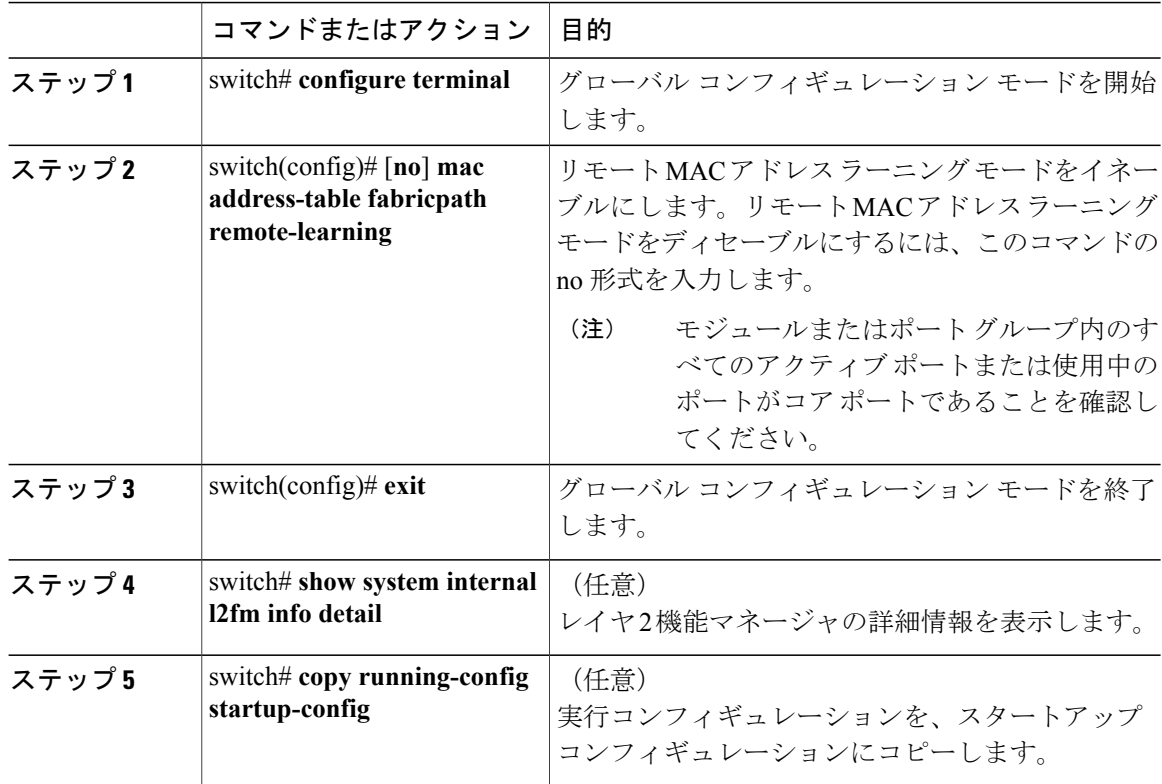

この例は、MAC アドレス ラーニング モードをイネーブルにする方法を示しています。 switch# **configure terminal** switch(config)# **mac address-table fabricpath remote-learning**

この例は、MAC アドレス ラーニング モードをディセーブルにする方法を示しています。

switch# **configure terminal** switch(config)# **no mac address-table fabricpath remote-learning**

### コア ポート用の MAC 学習モードの設定 (任意)

デフォルトでは、MAC アドレス ラーニング モードはイネーブルになっています。F2 モジュール で MAC アドレス ラーニングをディセーブルまたはイネーブルにすることができます。また、M シリーズ モジュールと F2e シリーズ モジュールを含む混合シャーシの MAC アドレス ラーニング をディセーブル/イネーブルにすることもできます。コマンドは、デフォルトまたは管理用のVDC でのみ使用可能です。

#### はじめる前に

拡張レイヤ 2 ライセンスがインストールされていることを確認します。 F シリーズ モジュールがインストール済みであることを確認します。 デフォルト VDC で作業していることを確認します。

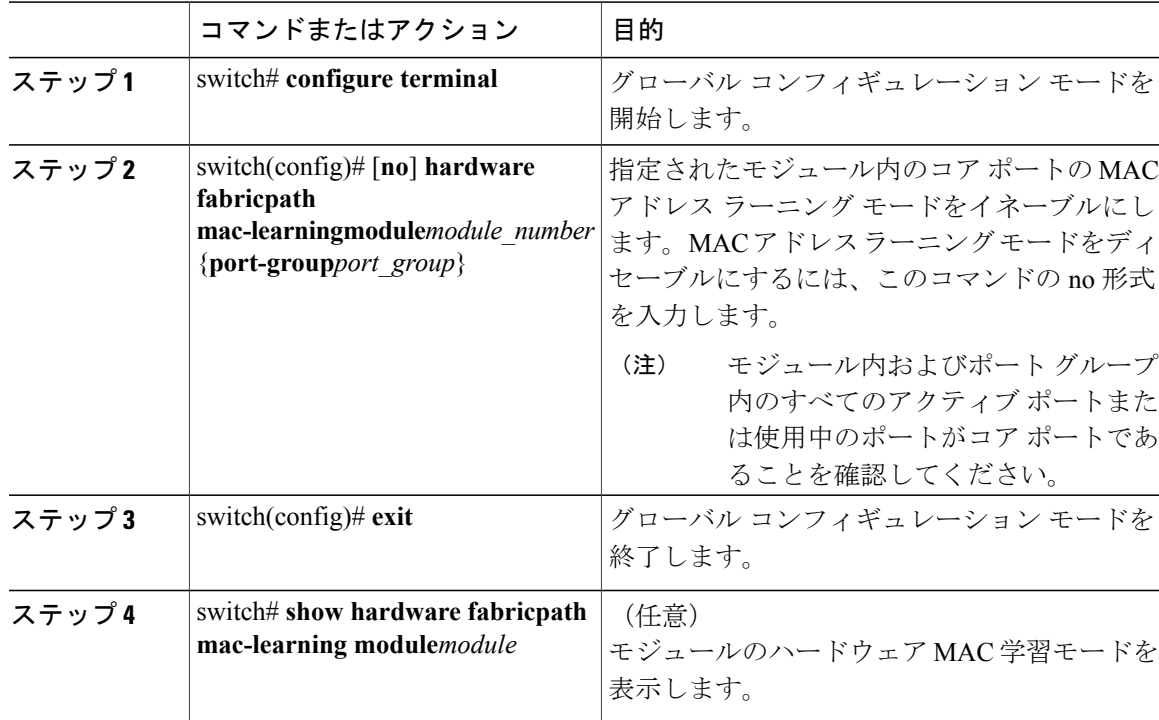

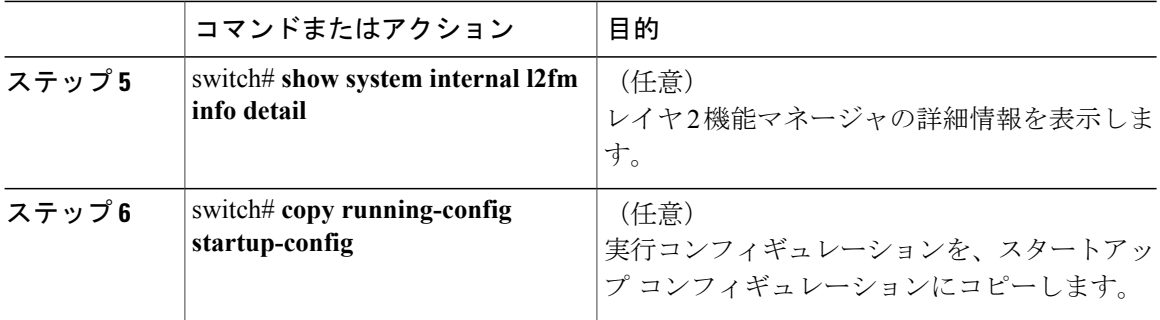

この例は、指定したモジュール上の特定のポート グループに関する MAC 学習モードをイネーブ ルにする方法を示しています。

switch# **configure terminal** switch(config)# **hardware fabricpath mac-learning module 4 port-group 1-4**

この例は、指定したモジュールでのMAC学習モードをディセーブルにする方法を示しています。

switch# **configure terminal** switch(config)# **no hardware fabricpath mac-learning module 4**

## スイッチ **ID** の設定(任意)

(注) スイッチ ID の変更時にトラフィックが失われることはありません。

デフォルトでは、デバイスで FabricPath をイネーブルにした後、FabricPath によって各 FabricPath デバイスに固有のスイッチ ID が割り当てられます。ただし、スイッチ ID を手動で設定すること もできます。

(注) FabricPathネットワークに参加させる各スイッチごとに、これらの設定を行う必要があります。

#### はじめる前に

F シリーズ モジュールで作業していることを確認します。 すべてのデバイスで FabricPath 機能をイネーブルにしていることを確認します。 拡張レイヤ 2 ライセンスがインストールされていることを確認します。

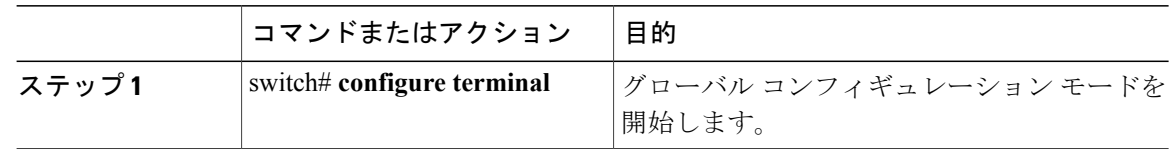

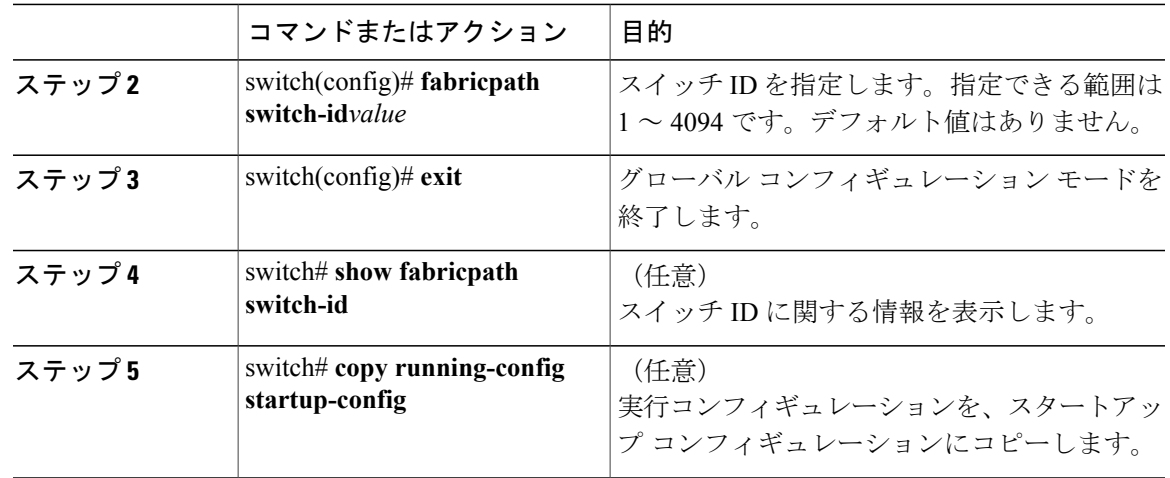

次に、FabricPath スイッチ ID が 25 になるようにデバイスを手動で設定する例を示します。

```
switch# configure terminal
switch(config)# fabricpath switch-id 25
switch(config)#
```
## **FabricPath** タイマーの設定(任意)

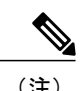

(注) FabricPathネットワークに参加させる各スイッチごとに、これらの設定を行う必要があります。

次の FabricPath タイマーを変更できます。

- allocate-delay
- linkup-delay
- linkup-delay always
- transition-delay

はじめる前に

F シリーズ モジュールで作業していることを確認します。

すべてのデバイスで FabricPath 機能をイネーブルにしていることを確認します。

拡張レイヤ 2 ライセンスがインストールされていることを確認します。

#### 手順

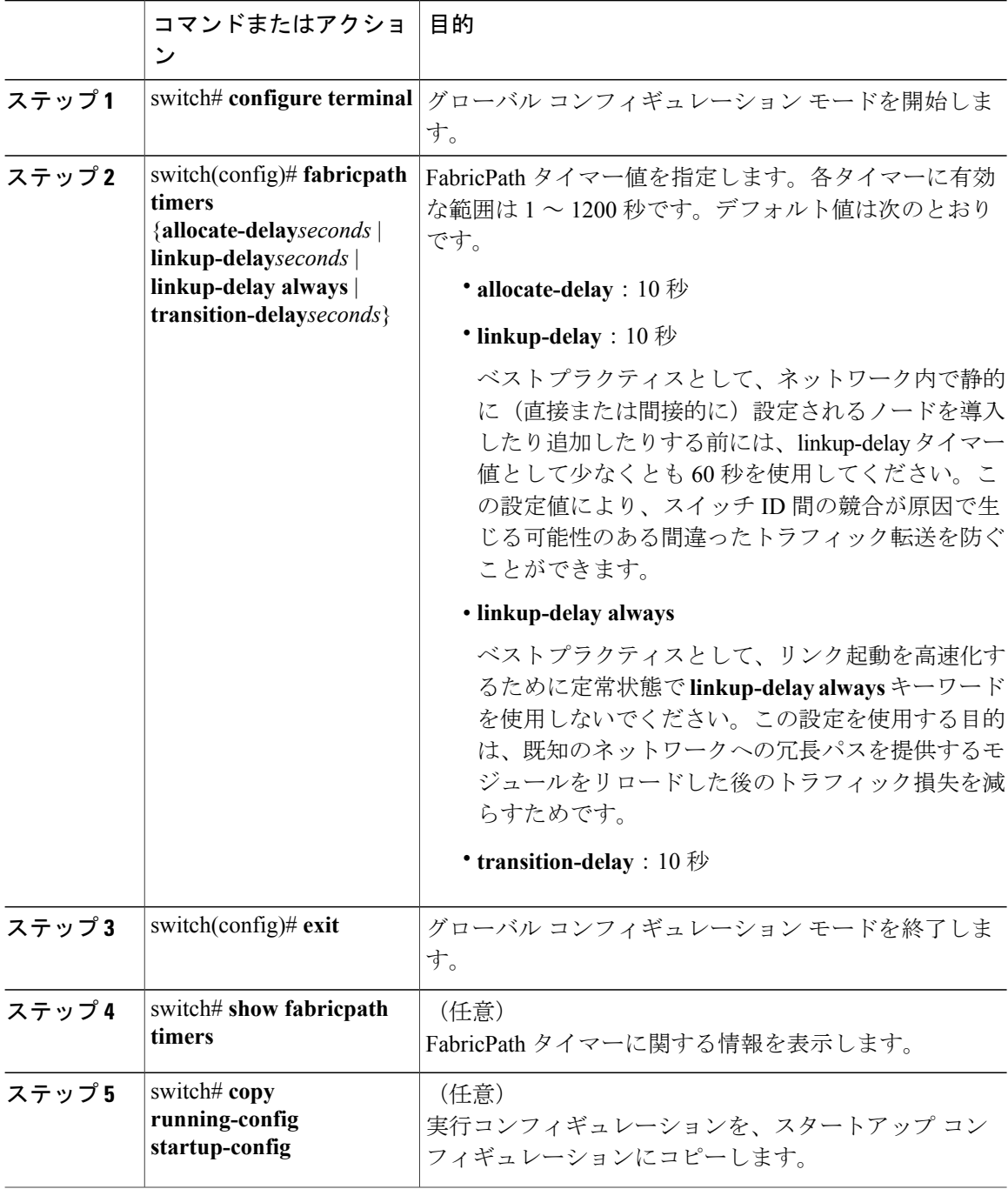

次に、allocation-delay FabricPath 値を 600 秒に設定する例を示します。

```
switch# configure terminal
switch(config)# fabricpath timers allocate-delay 600
switch(config)#
```
### **FabricPath linkup-delay** のディセーブル化(任意)

(注) FabricPath ネットワークに参加させる各スイッチごとに、この設定を行う必要があります。

静的に設定されたスイッチ ID が存在する既知のネットワークでは、linkup-delay 機能をディセー ブルにしてリンク起動を高速化することができます。このようなネットワークではスイッチIDの 競合が発生しないことが明らかであるため、競合検出用にリンクを一時停止する必要がありませ  $h_n$ 

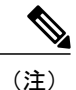

動的に追加される(または不明な)スイッチ ID を含むネットワークでは、linkup-delay 機能を ディセーブルにしないことを強くお勧めします。

#### はじめる前に

•

F シリーズ モジュールで作業していることを確認します。 すべてのデバイスで FabricPath 機能をイネーブルにしていることを確認します。 拡張レイヤ 2 ライセンスがインストールされていることを確認します。

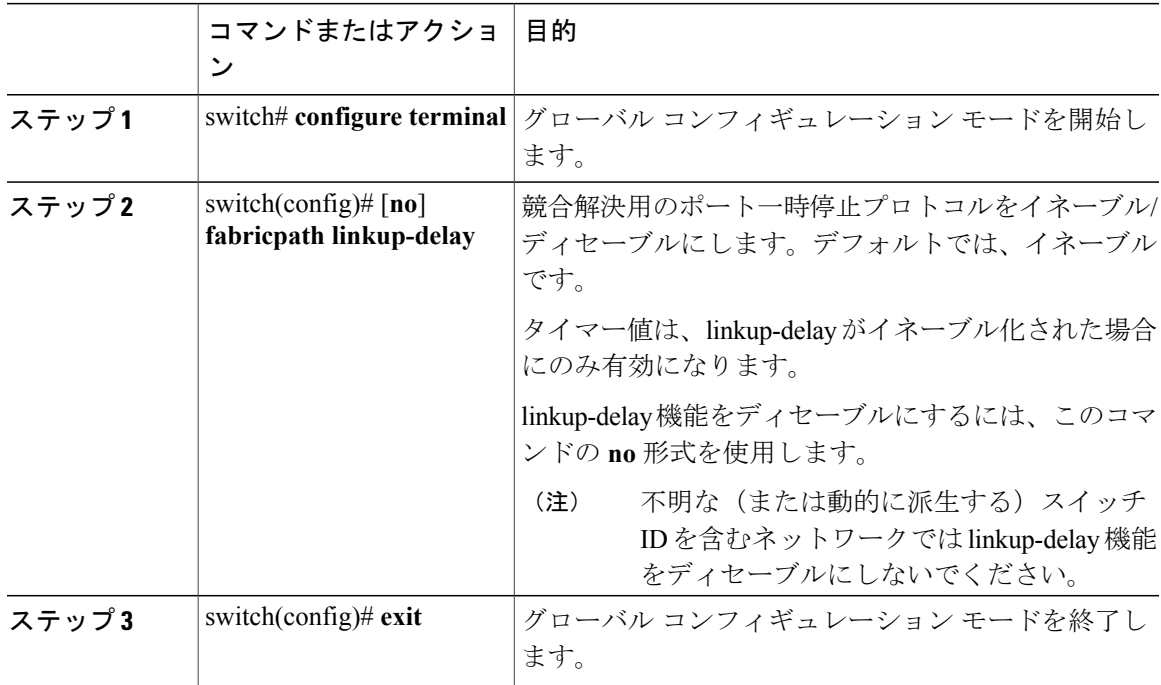

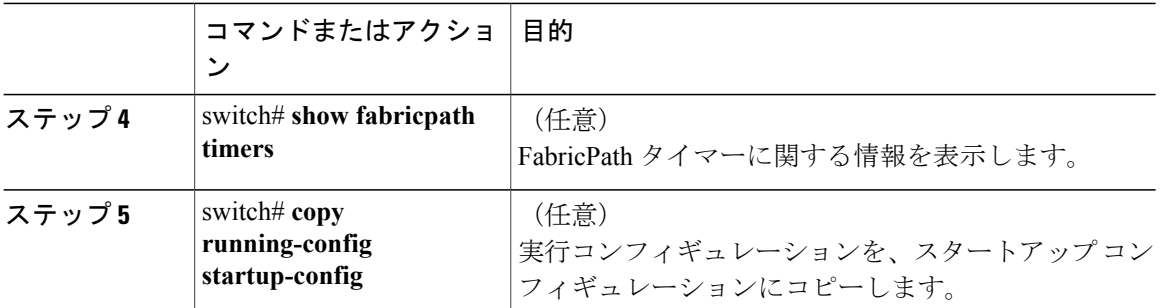

次に、FabricPath で linkup-delay を再びイネーブルにする例を示します。

```
switch# configure terminal
switch(config)# fabricpath linkup-delay
switch(config)#
```
## **FabricPath グレースフル マージのディセーブル化(任意)**

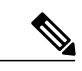

(注) FabricPath ネットワークに参加させる各スイッチごとに、この設定を行う必要があります。

デフォルトでグレースフルマージはイネーブルになっていますが、このFabricPath機能をディセー ブルにすることができます。

 $\frac{\sqrt{2}}{2}$ 

(注) この機能をディセーブルにした場合、トラフィックがドロップされる可能性があります。

#### はじめる前に

F シリーズ モジュールで作業していることを確認します。 すべてのデバイスで FabricPath 機能をイネーブルにしていることを確認します。 拡張レイヤ 2 ライセンスがインストールされていることを確認します。

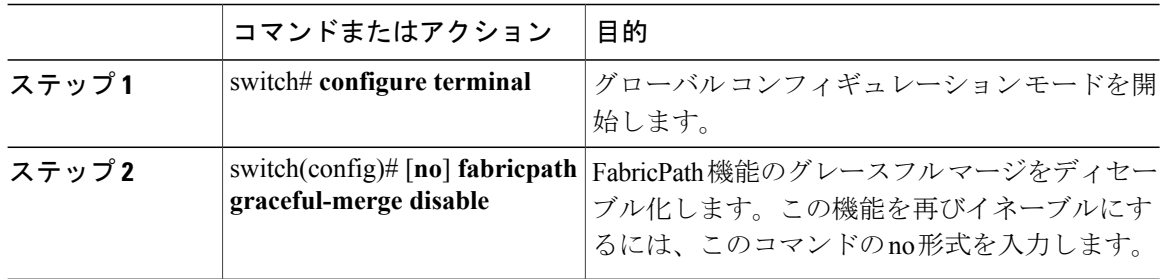

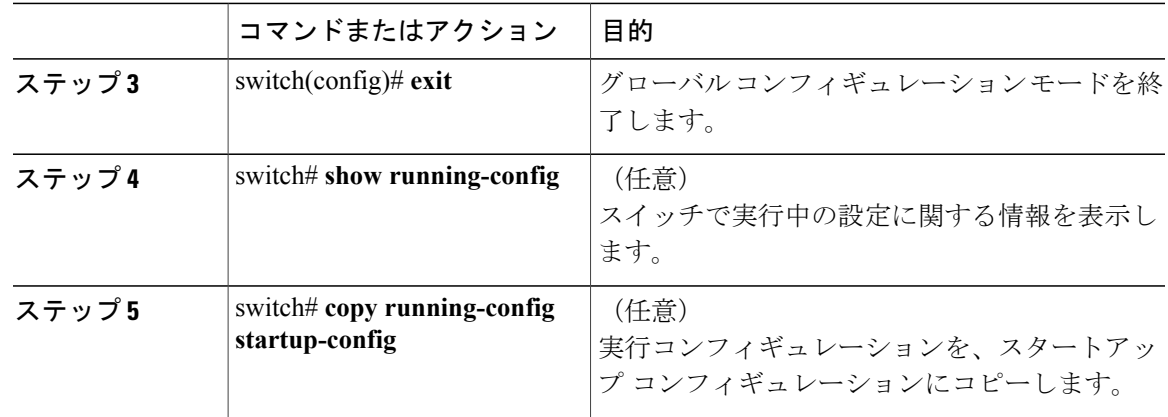

次に、FabricPath 機能のグレースフル マージをディセーブルにする例を示します。

```
switch# configure terminal
switch(config)# fabricpath graceful-merge disable
switch(config)#
```
## ユニキャストおよびマルチキャスト パケット用の **TTL** 設定(任意)

デフォルトでは、FabricPath によってユニキャストおよびマルチキャスト トラフィックの存続時 間(TTL)値が割り当てられます。ただし、この値を上書きできます。

 $\mathscr{P}$ 

(注)

TTLは、パケットがエッジポートに入ったときに適用されます。パケットのTTL値は、パケッ トがコア ポートを通過するときにのみ減算されます。

#### はじめる前に

F シリーズ モジュールで作業していることを確認します。 すべてのデバイスで FabricPath 機能をイネーブルにしていることを確認します。 拡張レイヤ 2 ライセンスがインストールされていることを確認します。

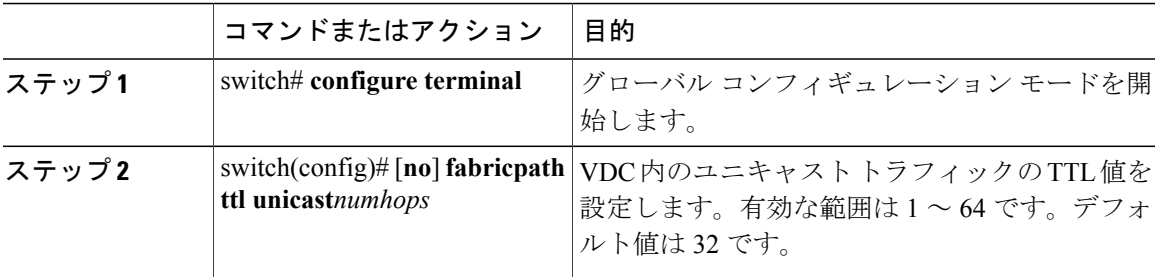

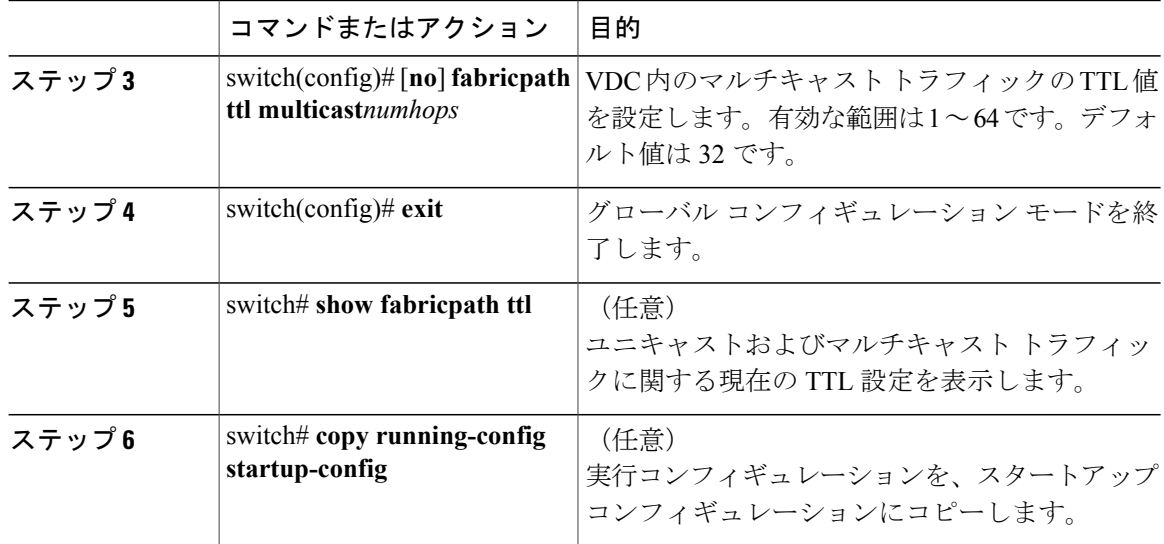

次に、マルチキャストおよびユニキャスト トラフィックの TTL 値を設定する例を示します。

```
switch# configure terminal
switch(config)# fabricpath ttl unicast 20
switch(config)# fabricpath ttl multicast 10
switch(config)# exit
switch#
```
### リンクの強制起動(任意)

(注) **fabricpath force link-bringup** コマンドの使用は推奨されません。

スイッチ ID の競合やその他のネットワーク内の問題により、FabricPath ネットワーク リンクが起 動しない場合、ワンタイム イベントとして強制的にそのリンクを接続することができます。

(注) FabricPath ネットワークに参加させる各スイッチごとに、この設定を行う必要があります。

 $\frac{\mathcal{P}}{\mathcal{P}}$ 

(注) この設定は、**copy running-config startup-config** コマンドの入力時に保存されません。

#### はじめる前に

F シリーズ モジュールで作業していることを確認します。 すべてのデバイスで FabricPath 機能をイネーブルにしていることを確認します。 拡張レイヤ 2 ライセンスがインストールされていることを確認します。

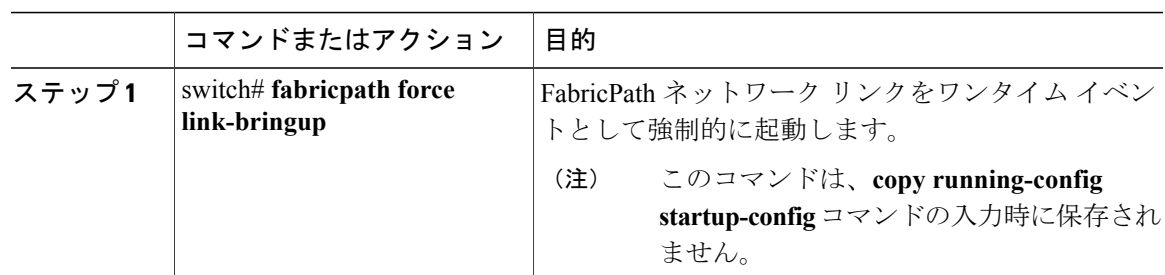

手順

次に、FabricPath ネットワーク リンクを強制的に 1 回起動する方法を示します。

switch# **fabricpath force link-bringup** switch#

# <span id="page-30-0"></span>**FabricPath** スイッチングの確認

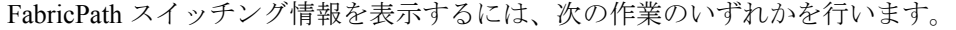

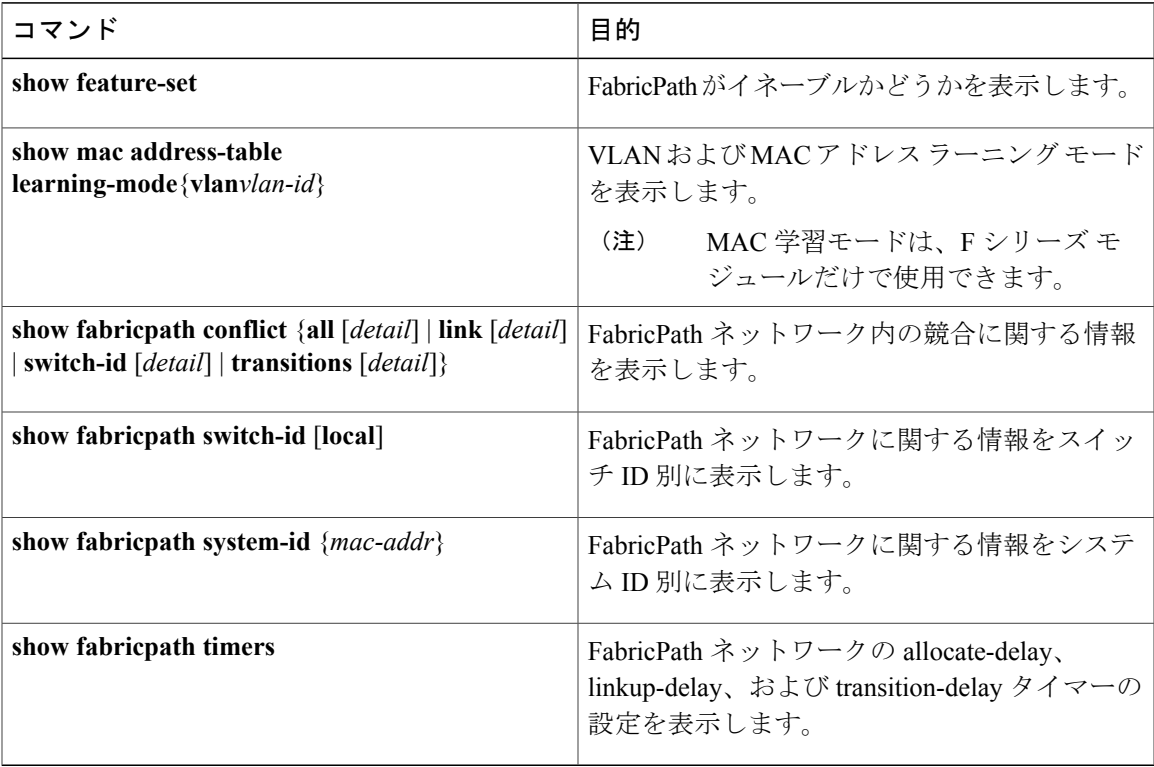

FabricPath スイッチング機能を表示する他のコマンドについては、「高度な FabricPath 機能」を参 照してください。

# <span id="page-31-0"></span>**FabricPath** スイッチング統計情報のモニタリングとクリ ア

FabricPath スイッチング統計情報を表示するには、次のコマンドを使用します。

- **clear counters** [*interface*]
- **load-interval** {**interval***seconds* {**1** | **2** | **3**}}
- **show interface counters** [**module***module*]
- **show interface counters detailed** [**all**]
- **show interface counters errors** [**module***module*]

これらのコマンドの詳細については、『*CiscoNexus 7000 SeriesNX-OS InterfacesCommandReference*』 を参照してください。

## <span id="page-31-1"></span>**FabricPath** スイッチングの設定例

フィーチャ セットをインストールした後(FabricPath フィーチャ セットのインストールとイネー ブル化の詳細については「Configuring Feature-Set for FabricPath」を参照)、使用しているすべて の VDC で FabricPath 機能をイネーブルにする必要があります。

 $\mathscr{P}$ (注)

FabricPath を実行するには、Cisco Nexus 7000 シリーズ シャーシに F シリーズ モジュールを取 り付け済みである必要があります。

FabricPath スイッチングを設定するには、次の手順に従います。

ステップ 1:すべてのデバイスで FabricPath をイネーブルにします。

switch# **configure terminal** switch(config)# **feature-set fabricpath** switch(config)# ステップ 2 (任意): MAC アドレスのラーニングモードを設定します。

switch(config)# **mac address learning-mode conversational vlan 1-10** switch(config)# **show mac address-table learning-mode** switch(config)# **exit**

ステップ3 (任意): 手動で FabricPath デバイスのスイッチ ID を設定します。

```
switch# configure terminal
switch(config)# fabricpath switch-id 25
switch(config)#
```
ステップ 4:設定を保存します。

switch(config)# **save running-config startup-config** switch(config)#

# <span id="page-32-0"></span>**FabricPath** スイッチング設定の機能履歴

この表には、機能の追加や変更によるリリースの更新内容のみが記載されています。

#### 表 **2**:**FabricPath** スイッチングの機能履歴

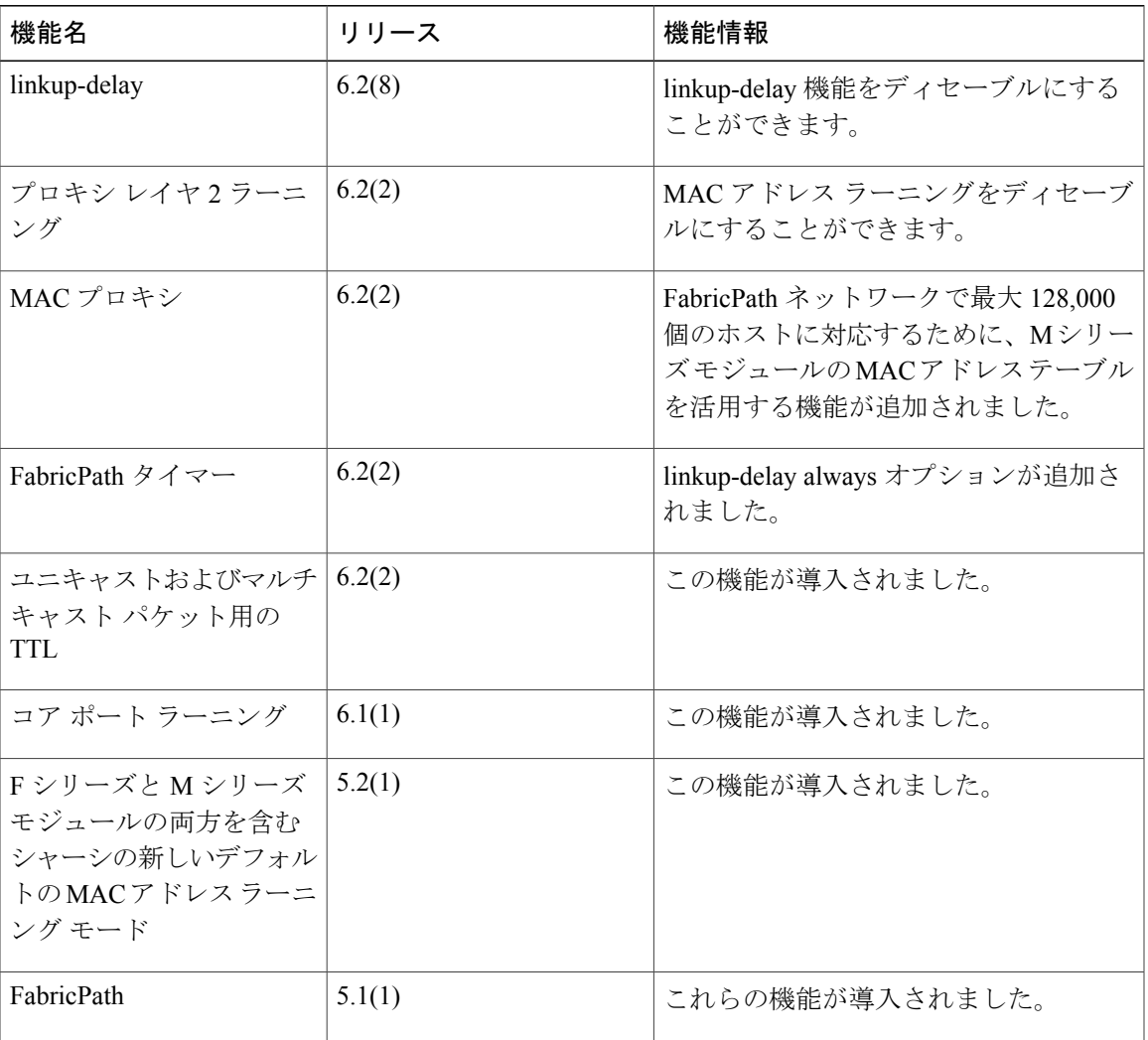